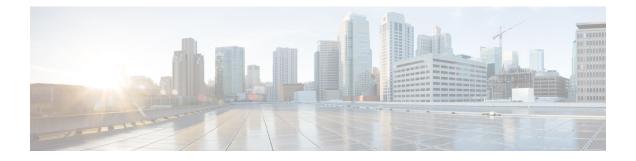

# **General Information for System Deployment**

- System Sizes, on page 1
- Terms Used During the Deployment, on page 2
- System Profile Information, on page 3
- Installation Checklist, on page 4
- Required Information for an Automatic Deployment, on page 5
- Required Information for a Manual Deployment, on page 7

## **System Sizes**

Systems are identified by the number of concurrent users supported:

- 50 concurrent users (also known as a *micro* system)
  - Typically supports a company between 500 and 1000 employees
  - Primary system [(without High Availability (HA)] comprises an Admin virtual machine, and an optional Internet Reverse Proxy (IRP) machine.
- 250 concurrent users (also known as a *small* system)
  - Typically supports a company between 2500 and 5000 employees
  - Primary system (without HA) comprises an Admin virtual machine, a Media virtual machine, and an optional Internet Reverse Proxy (IRP) machine.
- 800 concurrent users (also known as a *medium* system)
  - Typically supports a company between 8000 and 16,000 employees.
  - Primary system (without HA) comprises an Admin virtual machine, a Media virtual machine, and an optional Internet Reverse Proxy (IRP) machine.
- 2000 concurrent users (also known as a *large* system)
  - Typically supports a company between 20,000 and 40,000 employees.
  - Primary system (without HA) comprises an Admin virtual machine, three Media virtual machines, two Web machines, and an optional Internet Reverse Proxy (IRP) machine.

- 2700, 3400 or 4000 concurrent users (also known as an *extra large (XL)* system)
  - Typically supports a company with more than 50000 employees.
  - Primary system—2700 concurrent users (without HA) comprises an Admin virtual machine, four Media virtual machines, three Web machines, and two optional Internet Reverse Proxy (IRP) machines.

Primary system—3400 concurrent users (without HA) comprises an Admin virtual machine, five Media virtual machines, four Web machines, and three optional Internet Reverse Proxy (IRP) machines.

Primary system—4000 concurrent users (without HA) comprises an Admin virtual machine, six Media virtual machines, five Web machines, and four optional Internet Reverse Proxy (IRP) machines.

A primary XL system starts as a Large Deployment, to which you add extension units. Each extension unit consists of one media, one web and one optional IRP VM.

## **Terms Used During the Deployment**

Webex Site URL—Secure HTTP URL for users to host and attend meetings in a single-data center environment.

**Webex Administration URL**—Secure HTTP URL for administrators to configure, monitor, and manage the system in a single-data center environment.

Public VIP—virtual IP address for the Webex site URL.

**Private VIP**—virtual IP address for the Administration site URL or the virtual IP address for the Webex site URL (for internal users only, if you have a split-horizon DNS).

**Webex Common URL**—used by the DNS to redirect the user to the data center where the user performs meeting-related tasks, such as scheduling or hosting meetings. Which data center DNS chooses is transparent to the user. The Webex Common URL is simply a convenient location for a user to enter the system. If a data center goes down, nothing changes for the user, including the URL used to access meetings, because the DNS redirects the user to the surviving data center.

Administration Common URL—is often referenced as simply the *Administration URL*. It is used by the DNS to redirect an administrator to the management data center to where the administrator logs into the system. Which data center the DNS chooses is transparent to the administrator (however, the string in the URL bar changes depending on which data center the administrator is using to access the system). The Administration Common URL is simply a convenient target an administrator uses to enter the system.

Administration Local URLs—are specific to each data center in a Multi-data Center (MDC) system. When signing in through the Administration Common URL, the DNS redirects the administrator to the Administration Local URL for the management data center. Any system modifications, such as assigning a license to a user, are performed on the management data center and replicated to all data centers in the MDC system.

An administrator can choose a specific data center to modify from within the CWMS application, but selecting another data center to modify does not change the Administration Local URL, because the administrator's access to the system remains with the data center chosen by the DNS when the administrator logged into the system. The administrator's modifications to another data center in the MDC system pass through the management data center chosen by the DNS to the target data center.

An MDC system has a minimum of two Administration Local URLs, one for every data center in the system. **Local URLs** that are specific to each data center.

# **System Profile Information**

| Common Site URL                              |               |               |
|----------------------------------------------|---------------|---------------|
| Common Administration URL                    |               |               |
| DC1 and DC2 Virtual IP addresses             |               |               |
|                                              | Data Center 1 | Data Center 2 |
| Local Site URLs                              |               |               |
| Local Administrator URLs                     |               |               |
| Public Virtual IP Addresses                  |               |               |
| Private Virtual IP Addresses                 |               |               |
| DNS Server                                   |               |               |
| Administration Virtual Machine IP<br>Address |               |               |
| Media Virtual Machine IP Address<br>1        |               |               |
| Media Virtual Machine IP Address<br>2        |               |               |
| Media Virtual Machine IP Address<br>3        |               |               |
| Web Virtual Machine IP Address<br>1          |               |               |
| Web Virtual Machine IP Address 2             |               |               |
| DMZ Virtual Machine IP Address<br>(optional) |               |               |
| CWMS Administrator Email<br>Addresses        |               |               |
| Administrator Password                       |               |               |
| Remote Access <sup>1</sup>                   |               |               |
| Remote Access Password                       |               |               |

| Call Manager IP Address                |  |
|----------------------------------------|--|
| Cisco Call Manager Administrator<br>ID |  |
| Cisco Call Manager Password            |  |
| CWMS Dial-in Numbers                   |  |
| Phone Numbers                          |  |

<sup>1</sup> Remote access is not enabled unless the account is active.

### **Installation Checklist**

#### C.

**Restriction** You must use VMware vCenter to manage the ESXi hosts on which the Cisco Webex Meetings Server system is deployed.

#### **Networking Changes**

See the Cisco Webex Meetings Server Planning Guide. Consider the following:

- Public access: whether users external to your firewall can host and access meetings from the Internet or mobile devices. We recommend allowing public access, because it provides a better user experience for your mobile workforce.
- Type of DNS setup at your company: split-horizon DNS or a non-split horizon DNS (most common DNS configuration). For more information about DNS setup, see the *Cisco Webex Meetings Server Planning Guide*.
- Open port 10200 from the administrator desktop to the Admin virtual machine. Port 10200 is used by the web browser during the deployment.

#### **Required Information**

The required information varies if you are doing an automatic deployment (supported for 50 concurrent users, 250 concurrent users) systems or manual deployment (supported for all system sizes). We recommend that you select an automatic deployment unless you are deploying a 2000-user system that always requires a manual deployment.

Choose the appropriate checklist for your deployment type:

- Required Information for an Automatic Deployment, on page 5
- Required Information for a Manual Deployment, on page 7

L

# **Required Information for an Automatic Deployment**

This is the information required for your system, in order.

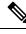

Note

Add the virtual machine FQDNs, IP addresses, Webex and Administration site URLs, and VIP addresses to your DNS servers before you start the system deployment. We use this information to lookup IP addresses for you during the deployment.

To avoid DNS issues, test these URLs and IP addresses before you start the OVA deployment. Otherwise, the system deployment might fail until you correct these errors.

The Fully Qualified Domain Name (FQDN) of the Primary System must be 50 characters or less to have all components up on primary system. If the FQDN is longer than 50 characters, MZM, CB, and WWP components will be in a DOWN state. (FQDN=Primary System name including the domain.)

| Field Name                                                                        | Description                                                                                                    | Value For Your System |
|-----------------------------------------------------------------------------------|----------------------------------------------------------------------------------------------------|-----------------------|
| vCenter URL                                                                       | Secure HTTP address of the vCenter server for the virtual machines in your system.                                                                                                  |                       |
| vCenter Username                                                                  | Username to deploy the virtual machines for your<br>system. This user must have administrator privileges:<br>to deploy, configure, power on or off, and delete<br>virtual machines. |                       |
| vCenter Password                                                                  | Password of the vCenter user.                                                                                                    |                       |
| (250 and 800<br>concurrent user<br>systems only)<br>ESXi Host                     | ESXi host for the media virtual machine.<br>Note This ESXi host must be on the same vCenter as the vCenter URL.                                                                     |                       |
| (250 and 800<br>concurrent user<br>systems only)<br>Data store                    | Data store for the media virtual machine.                                                                                                    |                       |
| (250 and 800<br>concurrent user<br>systems only)<br>Virtual Machine Port<br>Group | Port group for the media virtual machine.         Note       Cisco recommends that you choose the same port group that you selected for the Admin virtual machine.                  |                       |
| (250 and 800<br>concurrent user<br>systems only)                                  | FQDN (all lowercase characters) for the media virtual machine.                                                                                                    |                       |
| FQDN for the media virtual machine                                                |                                                                                                    |                       |

| Field Name                                                        | Description                                                                                                    | Value For Your System |
|-------------------------------------------------------------------|----------------------------------------------------------------------------------------------------|-----------------------|
| (250 and 800<br>concurrent user<br>systems only)                  | IPv4 address for the media virtual machine. We<br>automatically lookup the corresponding IPv4 address<br>for this media virtual machine.                                                           |                       |
| IPv4 address for the<br>media virtual<br>machine                  |                                                                                                    |                       |
| (Public access only)<br>ESXi host                                 | ESXi host for the Internet Reverse Proxy virtual machine.                                                                                                    |                       |
|                                                                   | <b>Note</b> We recommend that you select a different ESXi host than you chose for the Admin and other internal virtual machines.                                                                   |                       |
|                                                                   | To enable traffic to the Internet Reverse<br>Proxy, be sure the ESXi host is<br>configured with a port group that can<br>route the VLAN whose IP address is<br>used by the Internet Reverse Proxy. |                       |
| (Public access only)                                              | Data store for the Internet Reverse Proxy virtual                                                                                                    |                       |
| Data store                                                        | machine.                                                                                                    |                       |
| (Public access only)                                              | Port group for the Internet Reverse Proxy virtual machine.                                                                                                    |                       |
| Virtual Machine Port<br>Group                                     | Note For security reasons, Cisco recommends<br>that you select a different port group<br>than you chose for the Admin virtual<br>machine.                                                          |                       |
| (Public access only)<br>FQDN for the<br>Internet Reverse<br>Proxy | FQDN (all lowercase characters) for the Internet<br>Reverse Proxy virtual machine.                                                                                                    |                       |
| (Public access only)<br>Internet Reverse<br>Proxy IPv4 Address    | IPv4 address for the Internet Reverse Proxy virtual<br>machine. We automatically lookup the corresponding<br>IPv4 address for this Internet Reverse Proxy virtual<br>machine.                      |                       |
| (Public access only)<br>IPv4 Gateway                              | IPv4 gateway for the Internet Reverse Proxy virtual machine.                                                                                                    |                       |
| (Public access only)<br>IPv4 Subnet Mask                          | Subnet mask for the Internet Reverse Proxy virtual machine.                                                                                                    |                       |

| Field Name                                                   | Description                                                                                                    | Value For Your System |
|--------------------------------------------------------------|----------------------------------------------------------------------------------------------------|-----------------------|
| (Public access only)<br>Primary DNS Server<br>IPv4 Address   | DNS server for the Internet Reverse Proxy virtual machine.                                                                                                    |                       |
| (Public access only)<br>Secondary DNS<br>Server IPv4 Address | (Optional) Additional DNS server for the Internet<br>Reverse Proxy virtual machine.                                                                                                    |                       |
| Public VIP                                                   | IP address for the Webex site URL (site users access to host and attend meetings)                                                                                                    |                       |
| Private VIP                                                  | <ul> <li>IP address for the Administration site URL (for administrators to configure, monitor, and manage the system)</li> <li>IP address for the Webex site URL (for internal users only, if you have a split-horizon DNS).</li> </ul> |                       |
| Webex Site URL                                               | Secure HTTP URL (all lowercase characters) for users to host and attend meetings.                                                                                                    |                       |
| Webex<br>Administration URL                                  | Secure HTTP URL (all lowercase characters) for administrators to configure, monitor, and manage the system.                                                                                                    |                       |

#### What to do Next

With this information, start the system deployment by entering the deployment URL in a browser window. (The deployment URL is displayed in the console window for the Admin virtual machine.)

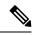

**Note** If the system is rebooted before the configuration is complete, a new passcode is generated and you must use the deployment URL with the new passcode.

# **Required Information for a Manual Deployment**

In a manual deployment, you create all the virtual machines for your system by using the OVA wizard from your vSphere client. You then install your system by using manual deployment.

When deploying a 2000-user system, you must deploy the system manually.

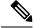

Note

Add the virtual machine FQDNs, IP addresses, Webex and Administration site URLs, and VIP addresses to your DNS servers before you start the system deployment. We use this information to check network connectivity at the end of the deployment.

To avoid any DNS issues, test these URLs and IP addresses before you start the OVA deployment. Otherwise, the system deployment might fail until you correct these errors.

The Fully Qualified Domain Name (FQDN) of the Primary System must be 50 characters or less to have all components up on primary system. If the FQDN is longer than 50 characters, MZM, CB, and WWP components will be in a DOWN state. (FQDN=Primary System name including the domain.)

This is the information required for your system, in order.

| Field Name                                                    | Description                                                                                                    | Value For Your System |
|---------------------------------------------------------------|----------------------------------------------------------------------------------------------------|-----------------------|
| Public VIP                                                    | IP address for the Webex site URL (site users access to host and attend meetings)                                                                                                    |                       |
| Private VIP                                                   | <ul> <li>IP address for the Administration site URL (for administrators to configure, monitor, and manage the system)</li> <li>IP address for the Webex site URL (for internal users only, if you have a split-horizon DNS).</li> </ul> |                       |
| Webex Site URL                                                | Secure HTTP URL (all lowercase characters) for users to host and attend meetings.                                                                                                    |                       |
| Webex<br>Administration URL                                   | Secure HTTP URL (all lowercase characters) for administrators to configure, monitor, and manage the system.                                                                                                    |                       |
| FQDN for the internal virtual machines                        | Depending on the system size, this is the FQDN (all lowercase characters) of the media and web virtual machines.                                                                                                    |                       |
| (Public access only)<br>FQDN of the Internet<br>Reverse Proxy | To add public access, enter the FQDN (all lowercase characters) of the Internet Reverse Proxy virtual machine.                                                                                                    |                       |

#### What to do Next

With this information, start the system deployment by entering the deployment URL in a browser window. (The deployment URL is written in the console window for the Admin virtual machine.)

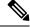

Note

If the system is rebooted before the configuration is complete, a new passcode is generated and you must use the deployment URL with the new passcode.